# New virtual event and AI powered matchmaking platform

We are introducing a new virtual event platform to run *WatersTechnology* Innovation Exchange. As well as being a platform to deliver our unrivalled editorially lead content, the platform also has an AI powered matchmaking tool that uses a smart algorithm to search attendees and suggest delegates that you will want to meet, and will want to meet with you, all based on a shared set of interests.

#### Our new virtual platform will have:

- Live and interactive content
- On demand content
- Al powered matchmaking
- Ability to book face to face video meetings
- Sponsor booths with content, staff, chat and video meeting function

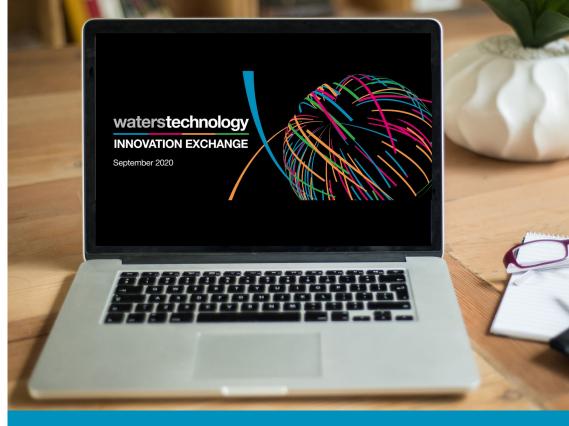

#### In a nutshell:

- Delegates will register for the event through our normal event registration platform
- Approx. 3-5 days before the event, delegates and sponsors will receive an email with details and a unique link to log onto the virtual event platform and to access WatersTechnology Innovation Exchange
- Once logged in and registered delegates and sponsors will be asked to complete their interests information
- Delegates and sponsors will then be served relevant suggested matches to create meetings with and are also be able to filter and search the attendance list
- Meetings can then be set up to be held during the event
- ► Live content and sponsor booths will open on the first day of the event

# Signing in and setting up an account

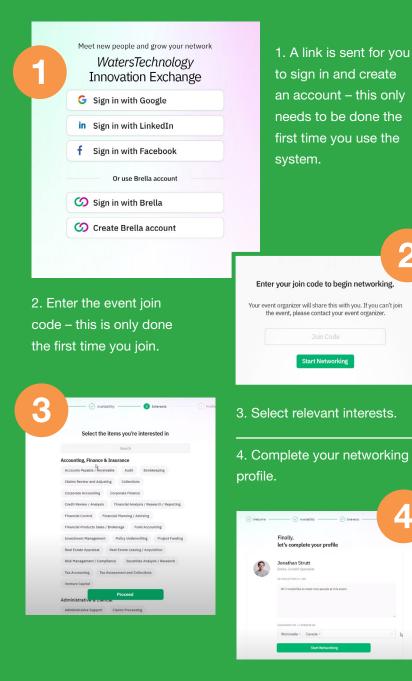

## Matchmaking and meeting requests

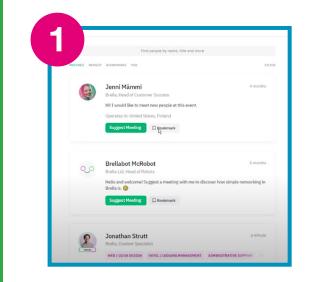

2

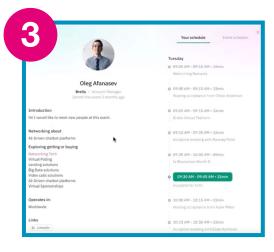

3. When you see a profile that interests you click "meeting request" - this brings up their profile and shows you their and your availability.

1. The AI smart algorithm will then suggest relevant matches based on interest profiles.

| Filter                      |           |      |
|-----------------------------|-----------|------|
|                             |           |      |
| Interest<br>Networking Tech | Clear all | Edit |
| Goal                        | Clear all | Edit |
| Explore getting or buying   |           |      |

2. You are also able to search by name, title, interest type etc.

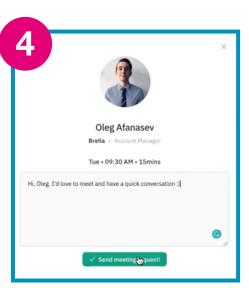

4. Click on the ideal meeting time, add a personal message and send the meeting request.

## Matchmaking and Meeting Requests

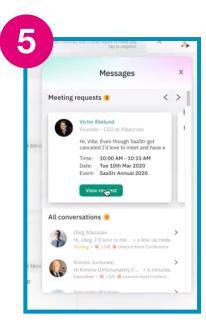

5. Meeting requests are received in your virtual platform inbox as well as sent to your email.

|        | or, Countiney and 1 other wants to meet you.<br>Tap to respond.                                                                                                    | ^ <b>*</b>   |
|--------|----------------------------------------------------------------------------------------------------|--------------|
| <      | Victor Ekelund, Albacross<br>Founder - CEO                                                                                                    |              |
| Me     | eting request                                                                                                    |              |
|        | Mar 9, 2020                                                                                                    |              |
| A SOLU | Hi, Ville. Even though SaaStr got<br>canceled Td love to meet and hay<br>quick conversation. We are in the<br>area un till Friday before going ba<br>Stockholm, if you have time would<br>great to have a chart<br>All the best,<br>Victor<br>Time: 10:00 AM - 10:15 AM<br>Date: Tue 10th Mar 2020<br>Event: SaaStr Jennal 2020 | bay<br>ck to |
|        | Accept                                                                                                    |              |
|        | Other (2 options)                                                                                                    |              |
| TECH   | 11:30 PM - Meeting request                                                                                                    |              |
| t      | Chat is not available vet                                                                                                    |              |

6. The meeting request isviewed in the virtual platformand you can either accept,decline or suggest a new time.

| <   | Jani Lehtimäki, Brei<br>Founder                    | lla Ltd                                         |
|-----|----------------------------------------------------|-------------------------------------------------|
|     | eting accepted<br>15 AM - 11:30 AM • Tue 15th Apri |                                                 |
|     | Reschedule                                         | Cancel meeting                                  |
|     | Apr 28, 202                                        |                                                 |
| e.u | Hi, Ville. I'd love to meet quick conversation.    | and have a                                      |
|     | ,                                                  | 4eeting accepted - 08:19 PM<br>Hi<br>✓ 08:19 PM |
| сн  |                                                    | Hi<br>7 01:27 PM                                |
| b.  | e a message                                        | Send                                            |

 Once a meeting is accepted you are able to chat through the chat room.

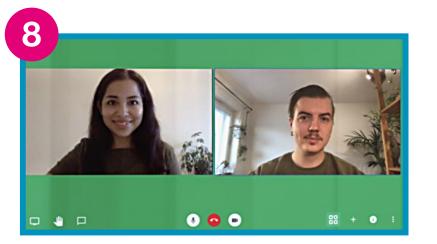

8. At the time of the meeting you hit the video call button and start your face to face meeting.

## Sponsor booths

|                                         | Q                                                           | Find sponsors |
|-----------------------------------------|-------------------------------------------------------------|---------------|
| WatersTechnology<br>Innovation Exchange | Networking Sponsor                                          |               |
| 200 People                              | G                                                           |               |
| 🗭 Schedule                              | Google Cloud Platform<br>Send us a virtual meeting request! | >             |
| 🚔 Speakers                              | 2 2                                                         |               |
| 15 Virtual Booths                       | Gold                                                        |               |
| eee More                                | (H)                                                         | 🕜 Brella      |
|                                         | GE Ventures                                                 | N Brolla      |

 Virtual sponsor booths are located in the
'Virtual Booths' tab where delegates can scroll through all event sponsors.

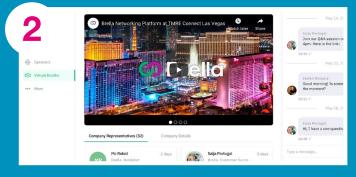

2. By clicking on a sponsor logo the delegate enters the sponsor booth. Within the booth we can upload content such as videos, whitepapers, company description, url's social handles etc. The booth also shows the sponsor representatives that are available and delegates can communicate via the chat function or request video meetings with the sponsor representatives.

3. Details of all delegates who click on your booth will be passed on to you after the event.